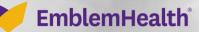

1

# Roster Managemen Dependent

Quick Reference Guide (QRG)

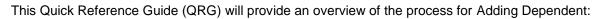

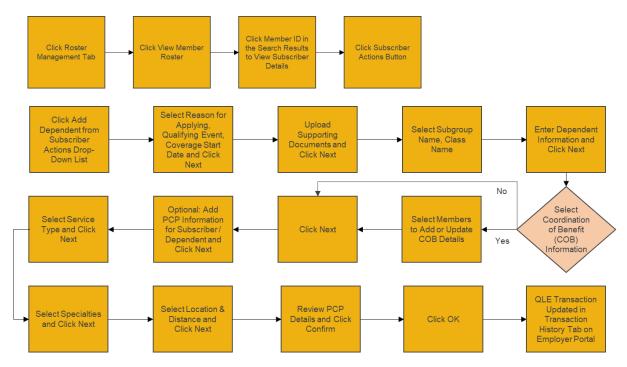

Let's look at the steps in detail for Adding a Dependent:

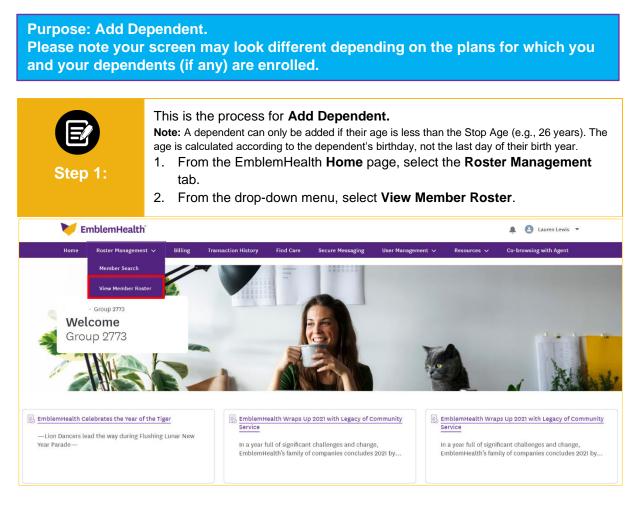

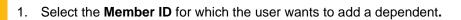

|               |              |                    |                        |            |                         |        | OUP 2773        |            |             |                |                  |
|---------------|--------------|--------------------|------------------------|------------|-------------------------|--------|-----------------|------------|-------------|----------------|------------------|
|               |              |                    |                        |            | Me                      | mber   | Roster          |            |             |                |                  |
|               |              |                    |                        |            |                         |        |                 |            |             |                |                  |
| Search By     |              |                    |                        | Member St  | tatus                   |        |                 |            |             |                |                  |
|               | ) Subgroup   | ID 🔿 Subgroup      | Name                   | All        |                         |        | ~               |            |             |                |                  |
| _             |              | _                  |                        |            |                         |        |                 |            |             |                |                  |
| ✓ Subscribe   | er Only      | 🗌 Future           | Effective              |            | Search                  |        | Reset Search    |            |             |                |                  |
| Exporting sea | arch results | will show more det | ails for each memb     | er.        |                         |        |                 |            |             | Export Membe   | r Roster         |
| Subgroup      | Class        |                    | Member                 | Date of    |                         |        | Relationship to | Coverage   | Termination | Original       |                  |
| ID            | ID           | Member ID          | Name                   | Birth      | SSN                     | Gender | Subscriber      | Start Date | Date        | Effective Date | Status           |
| 1001          | 1001         | K8049400001        | ALEX, LAWREN           | 01/31/1954 | XXX-XX-                 | Male   | Subscriber      | 01/01/2020 | -           | 01/01/2019     |                  |
|               |              |                    | HAROLD                 |            | 7785                    |        |                 |            |             |                | Active           |
| 1001          | 1001         | <u>K8011129501</u> | HAROLD<br>BARRY, KELLY | 08/20/1974 | 7785<br>XXX-XX-<br>6481 | Female | Subscriber      | 01/01/2020 | -           | 01/01/2019     | Active<br>Active |

Step 3:

The Subscriber Details screen displays.

1. From the **Subscriber Actions** drop-down menu, click the **Add Dependent** option.

|                                  |                            | - GROUP 2773                |                     |                                 |
|----------------------------------|----------------------------|-----------------------------|---------------------|---------------------------------|
|                                  | Subs                       | criber Details              |                     |                                 |
|                                  |                            |                             |                     | Subscriber Actions V            |
|                                  |                            |                             |                     | Add Dependent                   |
| Status                           | Termination Date           | Member Name                 | Member ID           | Change Name                     |
| Active                           | -                          | KELLY BARRY                 | K8011129501         | Change Marital Status           |
| Address                          | Email                      | Mobile Phone Number         | DOB                 | Change Subscriber Address       |
| 722 Janette St, Bronx, NY, 10475 | testEmail@emblemhealth.com | -                           | 08/20/1974          | Change Date of Birth            |
| Marital Status                   | SSN                        | Gender                      | Referral Required   | Change Plan                     |
| Married                          | XXX-XX-6481                | Female                      | No                  | Terminate Subscriber            |
|                                  |                            |                             |                     | Terminate Coverage              |
| ember Information                |                            |                             |                     | Change Language / Ethnicity / I |
| Race                             | Ethnicity                  | Language Preference         | Home Phone          |                                 |
| -                                | Not Assigned               | -                           | (740) 959-9306      |                                 |
| Work Phone                       | Group ID                   | Subgroup Name<br>Group 2773 | Subgroup ID<br>1001 |                                 |

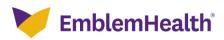

| E<br>Step 4:                             | <ul> <li>Add Dependent screen displays.</li> <li>1. Fill in the desired fields from the drop-down (i.e., Reason for Applying, Qualifying Event, Date of Event and Coverage Start Date).</li> <li>2. Click Next.</li> </ul> |  |  |  |  |  |  |
|------------------------------------------|----------------------------------------------------------------------------------------------------|--|--|--|--|--|--|
|                                          | O Get Started                                                                                                    |  |  |  |  |  |  |
|                                          | Get Started                                                                                                    |  |  |  |  |  |  |
|                                          | Add Dependent                                                                                                    |  |  |  |  |  |  |
|                                          | Enter the information below to add the dependent.                                                                                                    |  |  |  |  |  |  |
| First Name<br>KELLY                      | Last Name<br>BARRY                                                                                                    |  |  |  |  |  |  |
| Zip Code<br>10475                        |                                                                                                    |  |  |  |  |  |  |
| City<br>Bronx                            | County<br>Bronx                                                                                                    |  |  |  |  |  |  |
| State<br>NY                              |                                                                                                    |  |  |  |  |  |  |
| Reason for Applying*<br>Qualifying Event | Qualifying Event*<br>Birth                                                                                                    |  |  |  |  |  |  |
| Date of Event*<br>2022-02-03             |                                                                                                    |  |  |  |  |  |  |
| Coverage Start Date*<br>2022-02-03       | <b>*</b>                                                                                                    |  |  |  |  |  |  |
| *Required information                    |                                                                                                    |  |  |  |  |  |  |
|                                          | Next                                                                                                    |  |  |  |  |  |  |
|                                          | Cancel                                                                                                    |  |  |  |  |  |  |

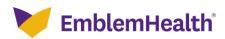

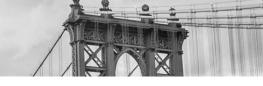

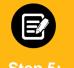

 Click the Upload Files option or drop the files in the File Upload field to add the supporting documents.
 Click Next.

| 2. | CII |
|----|-----|
|    |     |

| Home > QLE Change |                                                                                                    |  |
|-------------------|----------------------------------------------------------------------------------------------------|--|
|                   |                                                                                                    |  |
|                   | Upload Document                                                                                                    |  |
| <                 | Upload Document                                                                                                    |  |
| Here's a li       | ist of supporting documents you need to submit.                                                                                                   |  |
| • Birth ce        | ertificate                                                                                                    |  |
| File Uploa        | load Files                                                                                                    |  |
| You can up        | pload files that are .doc, .docx, .xls, .xlsx, .ppt, .pptx, .zip, .zipx, .pdf, .gif, .jpg, .jpeg and .png. Files must be less than 10 MB in size. |  |
|                   | Next                                                                                                    |  |
|                   | Cancel                                                                                                    |  |

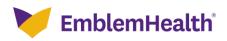

| Use the form bel                                                                                                    | Employ                                                  | er Census                                 |                            |                   |
|----------------------------------------------------------------------------------------------------|---------------------------------------------------------|-------------------------------------------|----------------------------|-------------------|
|                                                                                                    |                                                         | d their dependents and the plans they are | enrolling in.              |                   |
| Employee Information and Plan Selection                                                                                                    | pn                                                      |                                           |                            | >                 |
| Employee<br>First Name*                                                                                                    | Last Name*                                              | Gender                                    |                            | ~                 |
| KELLY<br>Date of Birth*                                                                                                    | Marital Status                                          | Relationship*                             |                            | ~                 |
| 08/20/1974<br>                                                                                                    | Married                                                 | City*                                     | ~                          |                   |
| 722 Janette St                                                                                                    |                                                         | Zip Code*                                 |                            |                   |
| NY<br>Home Phone Number                                                                                                    |                                                         | 10475                                     |                            |                   |
| (740) 959-9306                                                                                                    |                                                         | Mobile Phone Number                       |                            |                   |
| <b>Email</b><br>testEmail@emblemhealth.com                                                                                                    |                                                         | SSN*<br>XXX-XX-6481                       |                            |                   |
| Base                                                                                                    |                                                         |                                           |                            | Ŧ                 |
| Race                                                                                                    |                                                         |                                           |                            | •                 |
|                                                                                                    |                                                         |                                           |                            |                   |
| Ethnicity<br>Medical Plans                                                                                                    | Language                                                |                                           |                            |                   |
| Medical Plans<br>MEOO1160 - EMBLEMHEALTH EPO                                                                                                    | Language                                                |                                           |                            | •                 |
| Medical Plans                                                                                                    | Language                                                |                                           |                            | •                 |
| Medical Plans<br>MEOO1160 - EMBLEMHEALTH EPO<br>Status                                                                                                    | Language                                                |                                           |                            | Add >             |
| Medical Plans<br>ME001160 - EMBLEMHEALTH EPO<br>Status<br>Active<br>Dependent<br>Dependent 2                                                                                                    |                                                         | Gender                                    | Vqq                        |                   |
| Medical Plans<br>ME001160 - EMBLEMHEALTH EPO<br>Status<br>Active<br>Dependent<br>-<br>Dependent 2<br>First Name"<br>Harper                                                                        | Last Name*<br>Barry                                     | Gender<br>Female                          | र्षव                       | Vqq >             |
| Medical Plans<br>ME001160 - EMBLEMHEALTH EPO<br>Status<br>Active<br>Dependent<br>-<br>Dependent 2<br>First Name*                                                                                  | Last Name*                                              |                                           | र्वव                       | Add >             |
| Medical Plans<br>ME001160 - EMBLEMHEALTH EPO<br>Status<br>Active<br>Dependent<br>First Name*<br>Harper<br>Date of Birth*                                                                          | Last Name*<br>Barry<br>Relationship*<br>Child           | Female Female Disabled Dependent          | <u>Add</u><br>ident Status | Add >             |
| Medical Plans<br>ME001160 - EMBLEMHEALTH EPO<br>Status<br>Active<br>Dependent<br>First Name*<br>Harper<br>Date of Birth*<br>06/08/2022                                                            | Last Name*<br>Barry<br>Relationship*<br>Child           | Female<br>✓ □ Disabled<br>Dependent       |                            | Add ><br>Delete ~ |
| Medical Plans<br>ME001160 - EMBLEMHEALTH EPO<br>Status<br>Active<br>Dependent<br>Performan<br>Harper<br>Date of Birth*<br>06/08/2022<br>Home Phone Number                                         | Last Name*<br>Barry<br>Relationship*<br>Child           | Phone Number Stu                          |                            | Add ><br>Delete ~ |
| Medical Plans<br>ME001160 - EMBLEMHEALTH EPO<br>Status<br>Active<br>Dependent<br>Perendent 2<br>First Name*<br>Harper<br>Date of Birth*<br>Os/08/2022<br>Home Phone Number<br>Email               | Last Name*<br>Barry<br>Relationship*<br>Child<br>Mobile | Phone Number Stu<br>XXX-XX-3872           |                            | Add ><br>Delete ~ |
| Medical Plans<br>ME001160 - EMBLEMHEALTH EPO<br>Status<br>Active<br>Dependent<br>Part Name*<br>Harper<br>Date of Birth*<br>06/08/2022<br>Home Phone Number<br>Email<br>Race<br>Status*            | Last Name*<br>Barry<br>Relationship*<br>Child<br>Mobile | Phone Number Stu<br>XXX-XX-3872           |                            | Add ><br>Delete ~ |
| Medical Plans<br>ME001160 - EMBLEMHEALTH EPO<br>Status<br>Active<br>Dependent<br>First Name*<br>Harper<br>Date of Birth*<br>06/08/2022<br>Home Phone Number<br>Email<br>Race<br>Status*<br>Active | Last Name*<br>Barry<br>Relationship*<br>Child<br>Mobile | Phone Number Stu<br>XXX-XX-3872           |                            | Add ><br>Delete ~ |
| Medical Plans<br>ME001160 - EMBLEMHEALTH EPO<br>Status<br>Active<br>Dependent<br>First Name*<br>Harper<br>Date of Birth*<br>06/08/2022<br>Home Phone Number<br>Email<br>Race<br>Status*<br>Active | Last Name*<br>Barry<br>Relationship*<br>Child<br>Mobile | Phone Number Stu<br>XXX-XX-3872           |                            | Add ><br>Delete ~ |

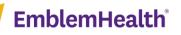

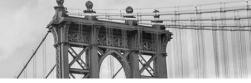

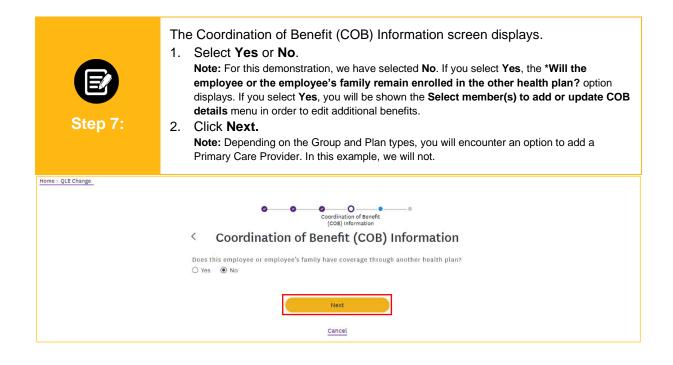

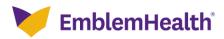

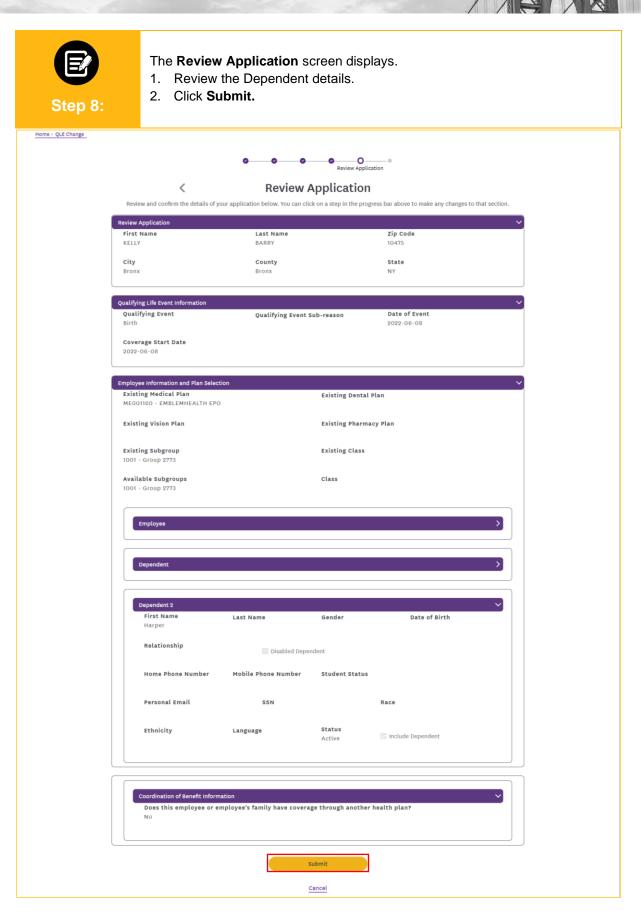

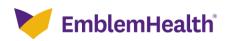

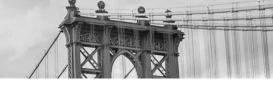

| Step 9:           | The <b>Confirmation</b><br>1. Click <b>OK.</b>                                                                  | ı screen displays.           |                                 |                        |  |  |  |  |  |
|-------------------|----------------------------------------------------------------------------------------------------|------------------------------|---------------------------------|------------------------|--|--|--|--|--|
|                   |                                                                                                    |                              |                                 | 🚊 🙆 Lauren Lewis 💌     |  |  |  |  |  |
| Home Roster M     | lanagement 🗸 🛛 Billing 🏾 Transaction Histor                                                                     | y Find Care Secure Messaging | Resources 🗸 🛛 User Management 🗸 | Co-browsing with Agent |  |  |  |  |  |
| Home > QLE Change |                                                                                                    |                              |                                 |                        |  |  |  |  |  |
|                   | Confirmation                                                                                                    |                              |                                 |                        |  |  |  |  |  |
|                   | We are already processing this request for this member or subscriber. Check the transaction history for details |                              |                                 |                        |  |  |  |  |  |
|                   |                                                                                                    |                              |                                 |                        |  |  |  |  |  |

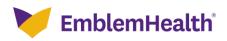

# Thank You